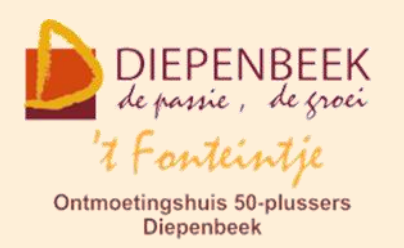

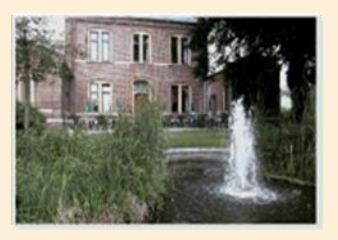

Gemeenschapscentrum De Plak

Servaasplein 14

tel:011 491 900

Website: [http://fonteintje-diepenbeek.be](http://fonteintje-diepenbeek.be/)

# *e-mailkrantje december 2021*

### *Kerst- en Nieuwjaarswensen*

Het jaar 2021 is niet geworden wat we mekaar vorig jaar met Nieuwjaar in zicht gewenst hebben. En het ziet er de eerstvolgende weken niet naar uit dat er beterschap op komst is. Toch moeten we blijven hopen dat er snel een einde komt aan de coronavarianten, de besmettingen en de tsunami van maatregelen om ons enigszins te beschermen. Laat ons hopen dat 2022 eindelijk voor een kentering kan zorgen. We wensen jullie in elk geval …

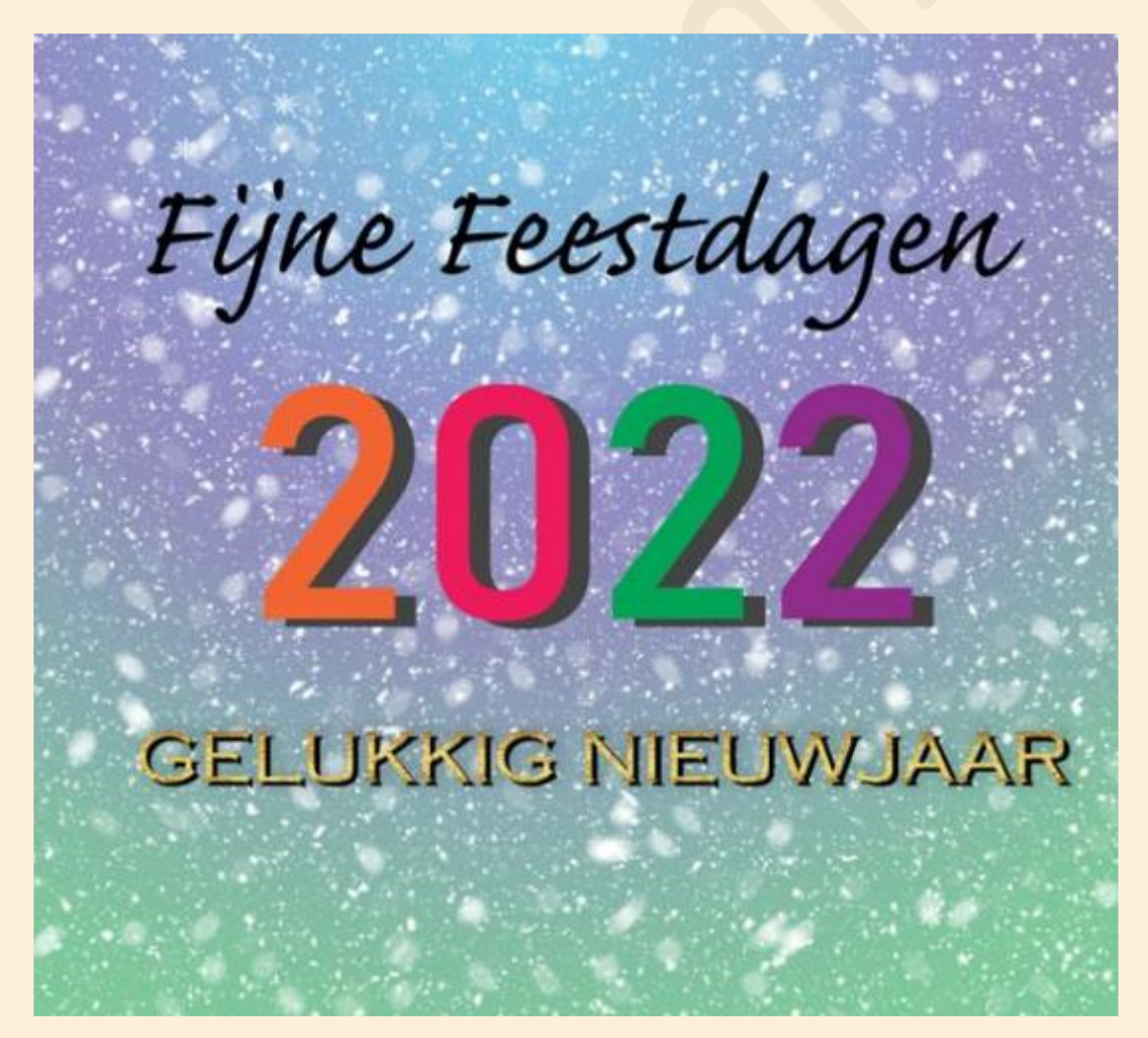

### *Cursussen in januari 2022*

De kans is zeer klein geworden dat we in januari reeds opnieuw onze computerlessen kunnen opstarten. Het gemeentebestuur volgt de evolutie van eventuele versoepelingen op de voet en zal ons tijdig informeren over wat kan of niet kan.

Moest het toch nog onverhoopt snel gunstig evolueren dan blijft er een minuscuul kansje dat we de lessen kunnen hervatten in januari . Vandaar dat we toch ons overzicht bij deze publiceren.

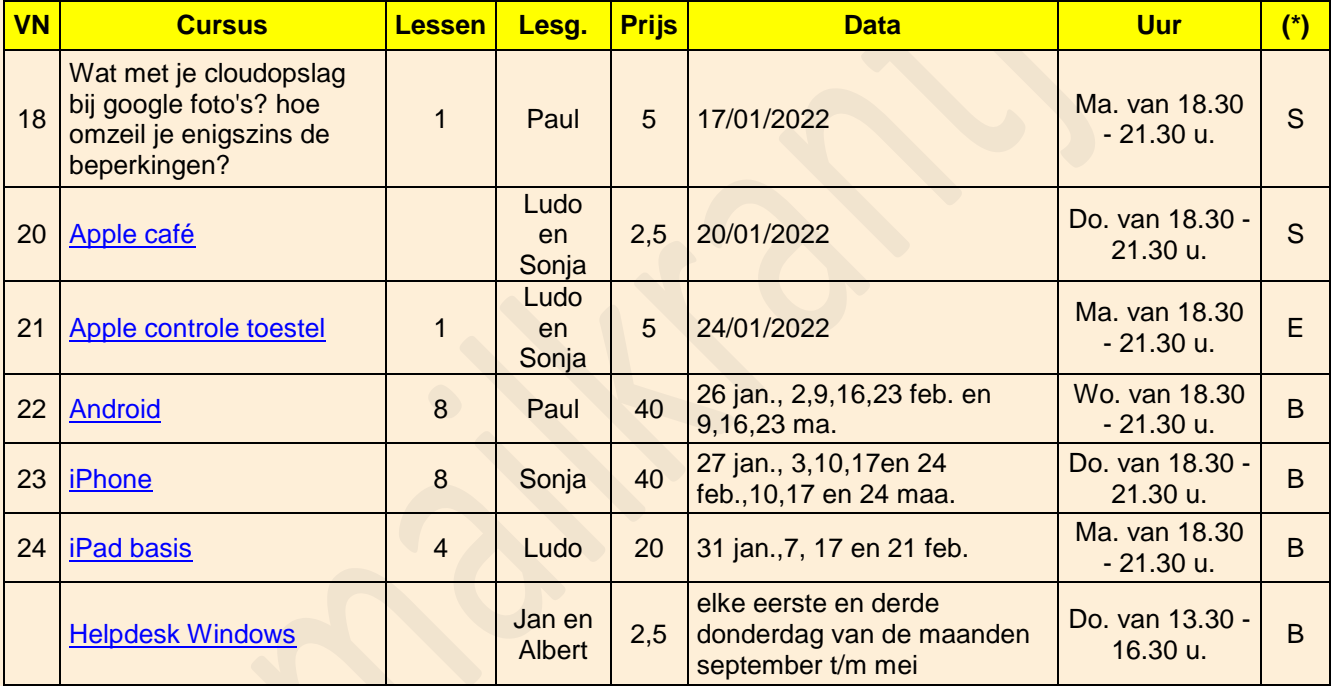

(\*)

B: Beukenzaal

S: Sequoiazaal

E: Eikenzaal

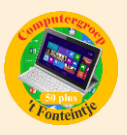

## *Wanneer, waar en hoe inschrijven?*

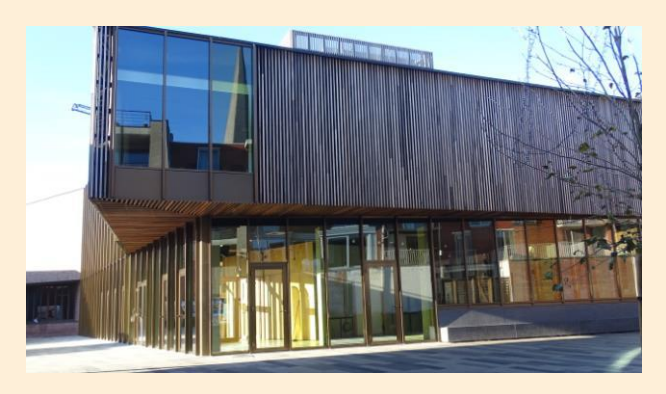

Inschrijven kan aan het vrijetijdsloket in het gemeenschapscentrum 'De Plak', Servaasplein 14. Telefonisch reserveren kan via het nummer 011-49 19 00.

Er kan ook online ingeschreven worden via de gemeentelijke website <https://diepenbeek.kwandoo.com/>

*Applicaties volledig afsluiten op een iPhone of iPad (Bijdrage Ludo & Sonja)*

Wie net een [iPhone](https://www.appletips.nl/7heh) of [iPad](https://www.appletips.nl/629h) heeft, vraagt zich ongetwijfeld af hoe je applicaties volledig moet afsluiten? Door apps af te sluiten zullen deze niet meer actief zijn op de achtergrond en worden ze weer volledig opgestart bij openen. Als je een app verlaat door op de thuisknop te drukken of door vanaf de onderkant van het scherm om hoog te vegen, wordt de applicatie verborgen. Soms is het noodzakelijk om een app volledig af te sluiten, bijvoorbeeld bij problemen.

### **Stand-by of volledig afgesloten**

Als je een app verlaat wordt deze in sluimerstand (stand-by) geplaatst en blijft deze beperkt op de achtergrond actief. De volgende keer dat je de applicatie weer opent wordt deze hervat zodat je weer verder kunt gaan waar je gebleven was. De applicatie wordt dus niet volledig opgestart. Als je een app in zijn geheel afsluit, wordt de app weer opnieuw opgestart.

#### **Applicaties volledig afsluiten via de appkiezer**

Voor je apps gaat afsluiten moet je weten dat in iOS en iPadOS een appkiezer aanwezig is. Hierin worden alle applicaties die in sluimerstand zijn geplaatst bewaard.

De appkiezer kun je openen door tweemaal te drukken op de thuisknop. Heb je een iPhone of iPad zonder thuisknop, dan kun je de appkiezer openen door vanaf

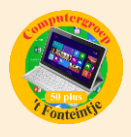

de onderkant van het scherm omhoog te vegen en halverwege het scherm te stoppen, laat dan los.

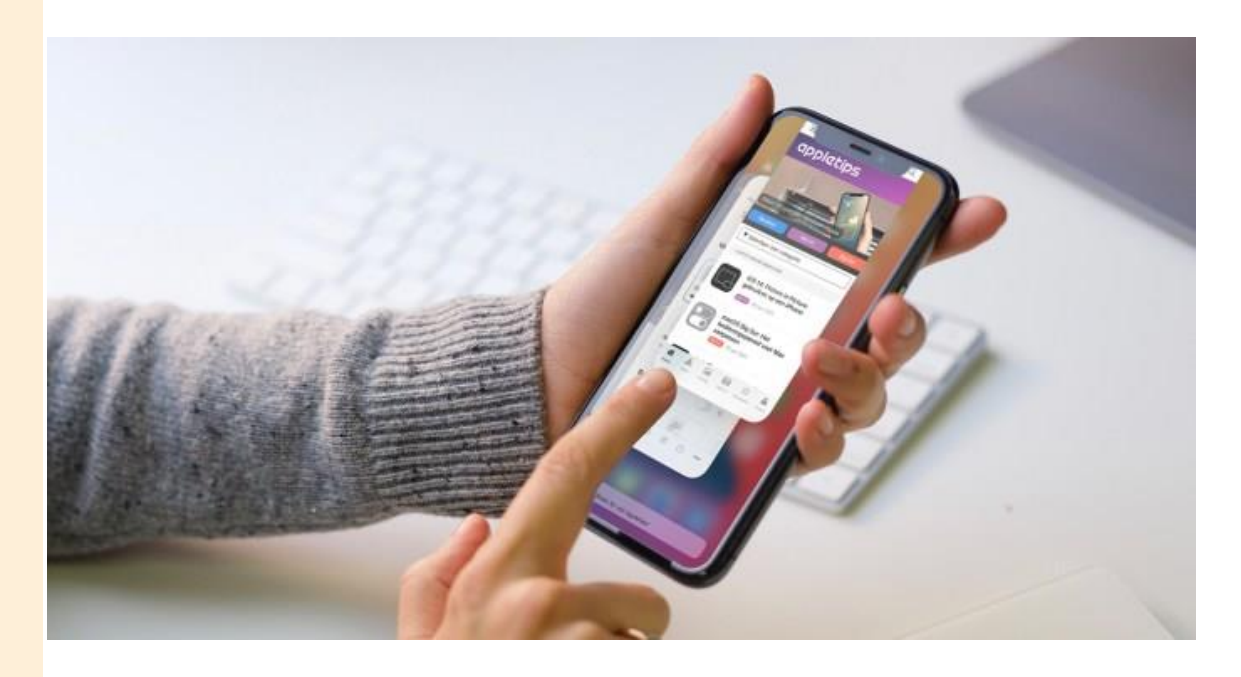

Zodra je de appkiezer hebt geopend kun je vegen van rechts naar links om alle actieve applicaties te bekijken. Via deze weergave kun je de app volledig afsluiten. Dit doe je door met één vinger omhoog te vegen over de app die je wilt sluiten. Wil je meerdere apps in één keer afsluiten dan kun je gebruikmaken van twee of meerdere vingers.

Per direct worden de apps afgesloten en zal deze opnieuw moeten worden opgestart bij het opnieuw openen van de app. Gegevens blijven in de meeste gevallen bewaard.

Bron: Appletips